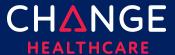

# **Keying a Professional Claim**

ConnectCenter provides the ability to create a CMS 1500 professional claim through the Claims menu, Create a Claim option. There are minimum field requirements to create a basic valid claim. This guide lists fields that are commonly required.

# Topics covered

| Keying a Professional Claim           |    |
|---------------------------------------|----|
| Keying Tips                           |    |
| 1500 Form                             |    |
| 1500 Key Fields                       | 4  |
| Claim Details Tab                     |    |
| Special Cases – Secondary Claims      | 12 |
| Special Cases – Ambulance Information | 15 |
| Service Line Detail Tab               | 18 |

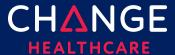

# **Keying Tips**

- Prior to keying claims, it is recommended that frequently used providers be entered in Provider Management. See the "Getting Started with Provider Management" guide for additional information.
- Because ConnectCenter requires the entry of a lot of payer and provider information that is typically the same between different claims, you will find that **copying** an existing claim becomes an essential short-cut in creating new claims.
  - You should copy only claims that have already been validated, sent to the clearinghouse and accepted by the payer.
  - If you have a patient that has the same services performed at every appointment, copy a claim accepted by the payer and modify the service dates.
- Any data that resides on multiple tabs need only be updated on one tab.
  - o For example, if the Patient Last Name is updated on the Claim Detail tab under the Patient Information section, then the Patient Last Name field on the UB tab will be automatically updated.
- At any time while creating your claim you can click 'Validate'. Validate will alert you to errors on the claim that would otherwise prevent the claim from being processed.
  - o Errors displayed after validation will be highlighted in several ways:
    - A list of errors will be displayed at the top of the claim form, with clickable error messages
    - Every field containing an error will be highlighted in red
  - Only claims that are error free can be send to the clearinghouse for processing.
  - It is recommended that you wait to 'Validate' your claim until you have completed all data you expect will be needed; clicking 'Validate' too early in the data entry process will result in false errors stemming from omission of fields that have not yet been entered.
- ConnectCenter autosaves your claim as you make changes. Claims can be

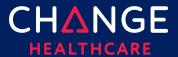

saved as 'work in progress' prior to sending the claim to the clearinghouse.

Only claims that have NOT been sent and accepted by the clearinghouse can be deleted.

### 1500 Form

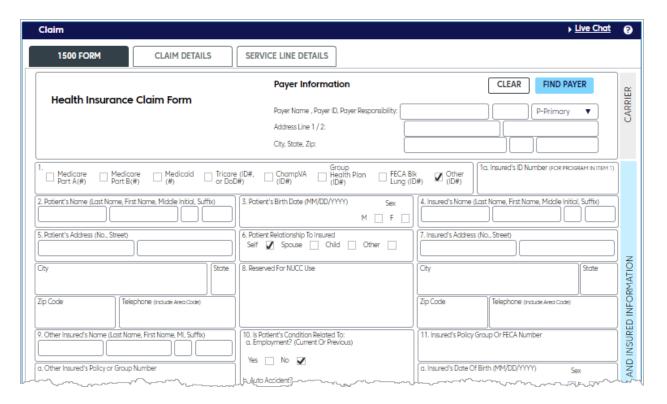

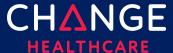

#### 1500 Key Fields

For customers that have used Emdeon Office for keying claims, the last column in the tables that follow will tell you what field you utilized in that system. If you are new to creating claims, then the column labeled Emdeon Section should be ignored.

| Label / Description                                                                                                    | Emdeon Section / Field                                                                                                    |
|----------------------------------------------------------------------------------------------------|----------------------------------------------------------------------------------------------------|
| Payer Information                                                                                                    | New Claim Setup                                                                                                    |
| <ul> <li>Use the Find Payer button to find your<br/>payer. Note: Aetna Better Health of<br/>Ohio has a payer ID of 6876</li> </ul> | Select a payer from the drop-down list given in Step 3                                                                                                    |
| <ul> <li>Payer address is required; be sure to<br/>add it if it's not returned from the Find<br/>Payer results</li> </ul>          |                                                                                                    |
| • Do not enter dashes (-) in the extended zip code.                                                                                |                                                                                                    |
| Insured's ID                                                                                                    | Payer/Insured Information Insured's ID/Cert #                                                                                                    |
| Patient's Name                                                                                                    | Patient Information Last Name, First Name, MI                                                                                                    |
| Patient's Birth Date                                                                                                    | Patient Information  Date of Birth                                                                                                    |
| Patient's Address<br>Address, City, State, Zip Code, no dashes                                                                     | Patient Information  Street Address 1, Street Address 2, City, State, Zip                                                                                                    |
|                                                                                                    | Payer Information  • Use the Find Payer button to find your payer. Note: Aetna Better Health of Ohio has a payer ID of 6876  • Payer address is required; be sure to add it if it's not returned from the Find Payer results  • Do not enter dashes (-) in the extended zip code.  Insured's ID  Patient's Name  Patient's Birth Date |

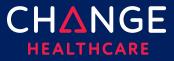

| Вох | Label / Description                                                      | Emdeon Section / Field                                                                                                    |
|-----|--------------------------------------------------------------------------|----------------------------------------------------------------------------------------------------|
| 9a  | Other Insured's Policy or Group Number                                   | Supplemental Claims Insured ID, within the Insurance tab *Requires user to check "Route Claim for Supplemental Data Entry"        |
| 11d | Is there another health benefit plan?  Check Yes or No                   | Insurance Information Other Insurance Indicator                                                                                   |
| 12  | Patient's or Authorized Person's Signature Enter "Y" on the Signed field | Insurance Information Release of Information Indicator                                                                            |
| 13  | Insured's or Authorized Person's Signature Enter "Y" in the Signed field | Provider Information  Certification Indicator                                                                                     |
| 14  | Date of current illness                                                  | Accident/Symptom Information Symptom Date                                                                                         |
| 21  | Diagnosis Code  Enter without the decimal point                          | Patient Information  Diagnosis Code  Note: Connect Center does not provide a favorites list or dictionary search for these fields |

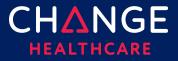

| Вох  | Label / Description                                                                                                    | Emdeon Section / Field                                                                                                    |
|------|----------------------------------------------------------------------------------------------------|----------------------------------------------------------------------------------------------------|
| 22   | Resubmission Code  Options:  1 - New claim submission (always use 1)  7 - Replacement of prior claim  8 - Void/cancel of prior claim         | Other Information Resubmission Code                                                                                                 |
| 23   | Prior Authorization Number                                                                                                    |                                                                                                    |
| 24   | Service Line Information                                                                                                    |                                                                                                    |
| 24 A | Dates of Service  Must have MM/DD/YYYY format  Note: click in the white area under the line number and gray far to find the data entry field | Claim Line Information  Start Date and End Date  Note: ConnectCenter is much less tolerant of variation in date entry formats.      |
| 24 B | Place of Service                                                                                                    | Claim Line Information  Place Code  Note: Connect Center does not provide a drop-down list of values for place of service           |
| 24 D | CPT/HCPCS Procedures, Services or Supplies                                                                                                   | Claim Line Information  Proc and Mods  Note: Connect Center does not provide a favorites list or dictionary search for these fields |

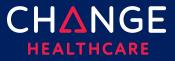

| Box     | Label / Description                                                                                                    | Emdeon Section / Field                                                                                                    |
|---------|----------------------------------------------------------------------------------------------------|----------------------------------------------------------------------------------------------------|
| 24 E    | Diagnosis Pointer  Alpha indicators                                                                                                    | Claim Line Information  Numeric ICD Pointers                                                                                                    |
| 24 F    | Charges                                                                                                    | Claim Line Information Charges                                                                                                    |
| 24<br>G | Days or Units  If your claim requires that the service line is expressed in minutes, the Unit/Basis measurement can be modified by accessing the <b>Service Line Details tab.</b> In the section, Service Line Information, Service Line Supplemental Information, enter MJ in the Unit/Basis Measurement Code field for EACH applicable service line. (See the Service Line section below, for more information)  NOTE: Only key numeric data in field 24 G | Claim Line Information – Unit Qty                                                                                                    |
| 24J     | <ul> <li>Rendering Provider NPI</li> <li>NOTE: if a Rendering Provider NPI is put on a service line, the Rendering provider name must be provided on the Service Line Details</li> <li>NOTE: If the Rendering Provider NPI is applicable to the entire claim add this information on the Claim Detail Tab, rather than each individual service line.</li> </ul>                                                                                              | <ul> <li>Performing Provider #</li> <li>Note: typically performing provider for the entire claim is selected in Step 3 of the New Claim setup page, as part of selecting Service Provider.</li> </ul> |
|         |                                                                                                    |                                                                                                    |

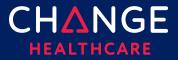

| Box | Label / Description                                                                                                    | Emdeon Section / Field                                                                               |
|-----|----------------------------------------------------------------------------------------------------|----------------------------------------------------------------------------------------------------|
| 25  | Federal Tax I.D. Number No dashes                                                                                                    | Selected in Step 2 of the New Claim setup page, as part of choosing the Pay To provider and address. |
| 26  | Patient Account Number Optional                                                                                                    | Patient Information Patient Account #                                                                |
| 27  | Accepts Assignment?  Options: (enter A, B or C)  A – Assigned  B – Not Assigned  C – Clinical Labs                                             | Provider Information Accepts Assignment?                                                             |
| 28  | Total Charges Click the refresh button. The system will calculate the total charges based on the amounts entered in 24F for all service lines. | Claim Line Information Total                                                                         |
| 31  | Signature of Physician or Supplier Enter "Y" in the Signed field                                                                               |                                                                                                    |
| 32  | Service Facility Location Information  Address, City, State, Zip Code with no dash                                                             | Other Facility Information  Name, Number, Street Address 1, Street Address 2, City, State, Zip       |

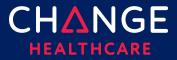

| Box | Label / Description                                                                                                    | Emdeon Section / Field                                                                               |
|-----|----------------------------------------------------------------------------------------------------|----------------------------------------------------------------------------------------------------|
| 32a | Service Facility Location Information  NPI of the facility                                                                                                    | Other Facility Information –<br>Facility/Lab NPI                                                     |
| 33  | <ul> <li>Billing Provider Info</li> <li>Name, NPI, Address, City, State, Zip Code, &amp; Telephone number.</li> <li>Use the green + button to select information from your provider list</li> <li>Do not use dashes for the phone number or an extended zip code.</li> <li>An extension should be represented by a 'x' and then a numeric. There should be no spaces between the base telephone number and the extension.</li> <li>NOTE: If a phone number is provided on the 1500 Main form for the billing provider than a contact name must be provided on the Claim Details under the Billing Provider</li> </ul> | Selected in Step 2 of the New Claim setup page, as part of choosing the Pay To provider and address. |

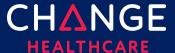

#### **Claim Details Tab**

Although the 1500 claim form contains the most critical fields needed on a claim, some fields will be found on the Claim Details tab or the Service Lines Details tab instead.

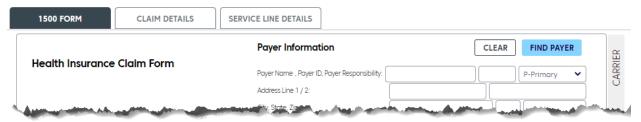

Note, each field on the 1500 form is also duplicated on either the Claim Detail or Service Line Details. For each field that is duplicated on more than one tab, updating the field on one form will also update that field on other tabs. For example, if the Patient Last Name is updated on the Claim Detail tab under the Patient Information section, the Patient Last Name field on the 1500 tab will be automatically updated.

| Section                     | Label / Description                            | Emdeon Section / Field                                                                               |
|-----------------------------|------------------------------------------------|----------------------------------------------------------------------------------------------------|
| Payer, Payer<br>Information | Claim Filing Indicator  Recommended value = Cl | Not displayed (defaults to CI)                                                                       |
| Payer, Payer<br>Information | Group Name                                     | Payer Group Name                                                                                     |
| Billing<br>Provider, ID's   | Taxonomy                                       | Selected in Step 2 of the New Claim setup page, as part of choosing the Pay To provider and address. |
| Billing<br>Provider, ID's   | State License Number                           | Selected in Step 2 of the New Claim setup page, as part of choosing the Pay To provider and address. |
| Billing<br>Provider, ID's   | UPIN Number                                    | Selected in Step 2 of the New Claim setup page, as part of choosing the Pay To provider and address. |

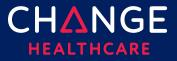

| Section                                                            | Label / Description                                                                                                    | Emdeon Section / Field                                                                                                    |
|--------------------------------------------------------------------|----------------------------------------------------------------------------------------------------|----------------------------------------------------------------------------------------------------|
| Billing<br>Provider,<br>Commercial<br>ID's                         | <ul> <li>Use FY as the ID type for the Claim Office Number</li> <li>Use G2 as the ID type for the Commercial Number</li> <li>Use LU as the ID type for the Location Number</li> </ul> | Selected in Step 2 of the New Claim setup page, as part of choosing the Pay To provider and address.                                                                                                    |
| Other<br>Providers,<br>Referring<br>Provider<br>Information<br>IDs | NPI                                                                                                    | Other Information Referring Provider NPI                                                                                                    |
| Other<br>Providers,<br>Referring<br>Provider<br>Information<br>IDs | <ul> <li>Use 0B as the ID type for the State License Number</li> <li>Use G2 as the ID type for the Commercial Number</li> <li>Use 1G as the ID type for the UPIN</li> </ul>           | Other Information  Referring Provider # is used to collect IDs that are not an NPI  Referring Provider Tax ID Type is used to select whether the Referring Provider # is a Tax ID, License Number or UPIN |

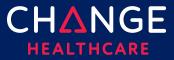

## Special Cases - Secondary Claims

| Section                                                          | Label / Description                | Emdeon Section / Field                                                                            |
|------------------------------------------------------------------|------------------------------------|---------------------------------------------------------------------------------------------------|
| Claim Details Other Insurance/COB Payment/Adjudication           | Adjudication Payment<br>Date       | Supplemental Claims Secondary Claim Claim Summary                                                 |
| Claim Details Other Insurance/COB Payment/Adjudication           | Amount Paid                        | Adjudication Date  Supplemental Claims  Secondary Claim  Claim Summary  Payer Amount Paid         |
| Claim Details Other Insurance/COB Payer                          | Payer Primary ID                   | Supplemental Claims Secondary Claim Payer Prior Payer Information Payer ID                        |
| Claim Details Other Insurance/COB Insured/Subscriber Information | Patient Relationship to<br>Insured | Supplemental Claims Secondary Claim Payer Prior Payer Information Patient Relationship to Insured |

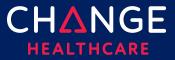

| Section                                                                                                    | Label / Description                                                                                                    | Emdeon Section / Field                                                                                                    |
|----------------------------------------------------------------------------------------------------|----------------------------------------------------------------------------------------------------|----------------------------------------------------------------------------------------------------|
| Claim Details Other Insurance/COB Insured/Subscriber Information  Claim Details Other Insurance/COB Insured/Subscriber Information | Last/Organization Name First Name Middle Name Suffix Insured's ID#                                                                             | Supplemental Claims Secondary Claim Payer Prior Payer Information Insured Name Supplemental Claims Secondary Claim Payer Prior Payer Information Insured ID                                                                       |
| Claim Details Other Insurance/COB Payment/Adjudication                                                                             | Reimbursement Rate  HCPCS Payable Amount  End Stage Renal Disease Payment Amount  Non-Payment Professional Component Billed  Patient Liability | Supplemental Claims Secondary Claim Claim Level Entries Optional Payment Information  • Medicare Outpatient Adjudication Reimbursement Rate  • HCPCS Payable Amount  • ESRD Amount  • Component Billed Amount  • Liability Amount |

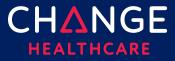

| Section                                                | Label / Description           | Emdeon Section / Field                                                                           |
|--------------------------------------------------------|-------------------------------|--------------------------------------------------------------------------------------------------|
| Claim Details Other Insurance/COB Payment/Adjudication | Claim Payment Remark<br>Codes | Supplemental Claims Secondary Claim Claim Level Entries Medicare Outpatient Adjudication Remarks |
| Claim Details Other Insurance/COB Payment/Adjudication | Claim Adjustments             | Supplemental Claims Secondary Claim Claim Level Entries Claim Adjustments Reason Codes           |

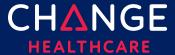

## **Special Cases – Ambulance Information**

This information can be entered at both the claim level and the service line level.

| Section                                                                                            | Label / Description                                                                                                    | Emdeon Section / Field                                                                                                    |
|----------------------------------------------------------------------------------------------------|----------------------------------------------------------------------------------------------------|----------------------------------------------------------------------------------------------------|
| Property & Casualty, Ambulance, Pick Up Location  Property & Casualty, Ambulance, Dropoff Location | <ul> <li>Address 1</li> <li>Address 2</li> <li>City</li> <li>State</li> <li>Zip Code</li> <li>Country Code</li> </ul> <ul> <li>Address 1</li> <li>Address 2</li> <li>City</li> <li>State</li> <li>Zip Code</li> <li>Country Code</li> </ul> <ul> <li>Country Code</li> </ul> <ul> <li>Country Code</li> </ul> | Supplemental Claims Ambulance Data Ambulance Pick Up Address  • Street Address 1  • Street Address 2  • City  • State  • Zip  Supplemental Claims Ambulance Data Ambulance Drop Off Address  • Street Address 1  • Street Address 2  • City  • State  • Zip |
| Property &<br>Casualty,<br>Ambulance, Other<br>Information                                         | Patient Weight                                                                                                    | Supplemental Claims  Ambulance Data  Patient Weight                                                                                                    |

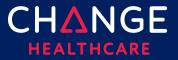

| Section                                                    | Label / Description                                                                                                    | Emdeon Section / Field                                     |
|------------------------------------------------------------|----------------------------------------------------------------------------------------------------|------------------------------------------------------------|
| Property &<br>Casualty,<br>Ambulance, Other<br>Information | Transport Distance                                                                                                    | Supplemental Claims  Ambulance Data  Miles                 |
| Property &<br>Casualty,<br>Ambulance, Other<br>Information | <ul> <li>Transport Reason Code – Enter one of the following codes</li> <li>A – Patient transported to nearest facility</li> <li>B – Patient transported to preferred physician</li> <li>C – Patient transported for nearness of family members</li> <li>D – Patient transported for specialist or for specialized equipment</li> <li>E – Patient transported to Rehab Facility</li> </ul> | Supplemental Claims Ambulance Data Transport To/From       |
| Property &<br>Casualty,<br>Ambulance, Other<br>Information | Round Trip Purpose                                                                                                    | Supplemental Claims  Ambulance Data  Purpose of Round Trip |
| Property &<br>Casualty,<br>Ambulance, Other<br>Information | Stretcher Purpose                                                                                                    | Supplemental Claims  Ambulance Data  Purpose of Stretcher  |

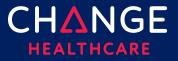

| Section                                           | Label / Description                                                                                                    | Emdeon Section / Field                                                                                                    |
|---------------------------------------------------|----------------------------------------------------------------------------------------------------|----------------------------------------------------------------------------------------------------|
| Property & Casualty, Ambulance, Other Information | If you need to set a condition codes, select Yes and use one of the following codes  • 01 – Patient was admitted to hospital  • 04 – Patient was moved by stretcher  • 05 – Patient was unconscious or in shock  • 06 – Patient was transported in an emergency situation  • 07 – Patient had to be physically restrained  • 08 – Patient had visible hemorrhaging  • 09 – Ambulance service was medically necessary  • 12 – Patient is confided to a bed or chair  NOTE: The Yes/No indicator is not needed at the service line level | Supplemental Claims  Ambulance Data  • Moved by Stretcher  • Unconscious/Shock  • Emergency Situation  • Physical Restraints  • Visible Hemorrhaging |

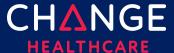

#### **Service Line Detail Tab**

For each service line, all the detailed information described below can be entered. The top of the **Service Line Details** tab will display summary information about each service line, matching the details entered on the 1500 Form. When completing service line details on the lower portion of the **Service Line Detail** tab, be sure to select which service line your details supplement by clicking the appropriate line at the top of the form.

A blue outline should appear highlighting the field you've clicked. In addition, the entire selected row will be highlighted in gray. In the illustration below, see row 4 and procedure code 81355 as an example.

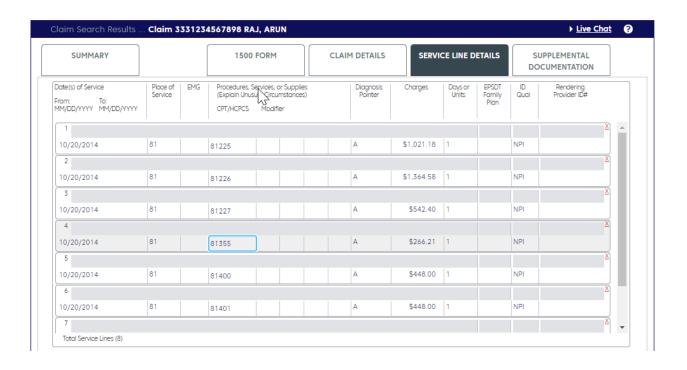

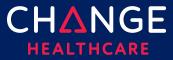

## **Service Line Details**

| Section                                          | Label/Description                                                          | Emdeon Section/Field                                                                                                    |
|--------------------------------------------------|----------------------------------------------------------------------------|----------------------------------------------------------------------------------------------------|
| Service Line<br>Details<br>Providers<br>Ordering | NPI ID Type/Other ID Last Name, First Name, Middle Name, Suffix            | Additional Claim Line Information Provider Information Ordering Provider NPI Ordering Provider UPIN Ordering Provider Name                                                                    |
| Service Line<br>Details<br>Providers             | NPI ID Type / Other ID Last Name, First Name, Middle Name, Suffix          | Additional Claim Line Information Provider Information Supervising Provider NPI Supervising Provider UPIN Supervising Provider ID Supervising Provider Name                                   |
| Service Line<br>Details<br>Providers             | Entity Type: Yes/No Purchased Service Charge Amount NPI ID Type / Other ID | Additional Claim Line Information  Service Information  Purchased Service: Y/N  Purchased Service Charge  Provider Information  Purchased Service Provider NPI,  Purchased Service Provider # |

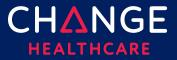

| Section                                                                | Label/Description                                            | Emdeon Section/Field                                                                                                    |
|------------------------------------------------------------------------|--------------------------------------------------------------|----------------------------------------------------------------------------------------------------|
| Service Line<br>Details<br>Service Line<br>Supplemental<br>Information | CLIA #                                                       | Additional Claim Line Information  Provider Information  CLIA #                                                                                          |
| Service Line<br>Details<br>Service Line<br>Supplemental<br>Information | Mammography Certification #                                  | Additional Claim Line Information Provider Information Mammography Cert Number                                                                           |
| Service Line<br>Details<br>Service Line<br>Supplemental<br>Information | Hospice Employee                                             | Additional Claim Line Information  Provider Information  Hospice Employee                                                                                |
| Service Line<br>Details<br>Drug Information                            | NDC ir Universal Product ID # of Units Measurement Basis RX# | Additional Claim Line Information  Service Information  National Drug Code  NDC Quantity  NDC Units of Measure  Prescription Number  NDC Link Sequence # |

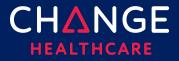

# ConnectCenter

| Section                                 | Label/Description                                          | Emdeon Section/Field                                                                                            |
|-----------------------------------------|------------------------------------------------------------|----------------------------------------------------------------------------------------------------|
| Service Line<br>Details<br>Test Results | Hemoglobin/Hematocrit/Both<br>Date<br>ID, Qualifier, Value | Additional Claim Line Information  Service Information  Hemoglobin/Hematocrit Date Hemoglobin g/dl Hematocrit % |